# **IMPLEMENTACIÓN DE SENSORES VIRTUALES EN FOUNDATION FIELDBUS**

Andrés J. Piñón Pazos Dpto. Ingeniería Industrial, Universidade de A Coruña. E.U.P. Ferrol, Avda. 19 de Febrero, s/n, 15405 A Coruña, andrespp@cdf.udc.es

Ramón Ferreiro García, Mª del Carmen Meizoso Lopez Dpto. Ingeniería Industrial, Universidade de A Coruña, ferreiro@udc.es , mmeizoso@cdf.udc.es

### **Resumen**

*En este articulo se describe la implementación de sensores virtuales distribuidos para la obtención de determinadas variables, a partir de otras relacionadas, bajo arquitecturas del estándar Foundation Fieldbus .* 

**Palabras Clave**: Foundation Fieldbus, sensores virtuales, bloques función.

# **1 INTRODUCCIÓN**

En la instrumentación de procesos, dentro de la industria, es habitual la obtención de medidas indirectas de las variables del proceso mediante la medida de otras variables. Esto se debe a que hay una serie de variables físicas que se pueden medir con mayor facilidad, y a partir de estas obtener el valor de otras variables relacionadas.

Se considerará la medida de temperatura y presión como variables principales a partir de las cuales se podrán obtener otras variables.

A través de la medida de presión, se pueden obtener otras variables como pueden ser densidad, nivel, volumen y flujo.

Actualmente, se utilizan transmisores que miden la variable primaria, y el cálculo de las variables derivadas se realiza bien en una unidad dedicada o bien en la unidad central del sistema de control. Mediante la utilización de bloques de función programables por el usuario (DFB) y transmisores estándar, se puede implementar el cálculo de dichas variables en base a la programación de dichos bloques funcionales que están disponibles en dicho estándar.

Este cálculo de las distintas variables, permite además la utilización de cualquiera de las variables, tanto primarias como derivadas en las tareas de control.

# **2 OBTENCIÓN DE DISTINTAS VARIABLES.**

# **2.1 Medida del nivel un fluido en un tanque.**

Una de los procedimientos más utilizados para realizar la medida del nivel de un depósito [4], es medir la presión hidrostática en la parte inferior del

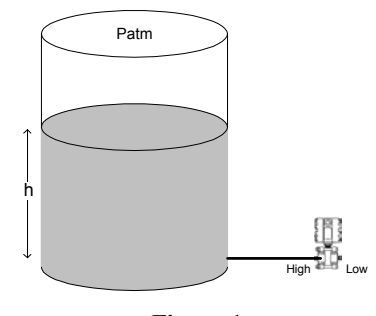

**Figura 1** 

mismo, según se muestra en la figura 1.

Partiendo de la ecuación básica de la estática [2],

$$
\frac{dP}{dy} = -\rho \cdot g \tag{1}
$$

Donde dP: variación de presión dy: variación de altura. ρ : densidad. g: aceleración gravitacional

Si se conoce la densidad del fluido (ρ) y la

$$
h = \frac{P}{\rho \cdot g} \tag{2}
$$

aceleración de la gravedad (g), se puede conocer el nivel de fluido en el depósito (h).

En este caso se supone que la densidad del fluido es conocida y constante. En el caso de que la densidad pueda ser variable, se puede realizar su medida como se indica en el apartado siguiente.

## **2.2 Medida de la densidad de un fluido.**

Para realizar la medida de la densidad de un fluido contenido en un tanque donde el nivel de dicho fluido es variable, se puede recurrir a la medida de la presión diferencial como se muestra en la figura 2..

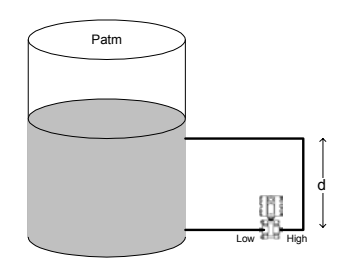

**Figura 2** 

Por lo tanto, si conocemos g y d, y se mide la diferencia de presión entre las dos tomas, podemos conocer la densidad del fluido (siempre y cuando sea constante y el fluido no estratifique). Es evidente que el nivel dentro del depósito siempre debe estar por encima de la toma superior para que la medida de densidad sea fiable.

Otra posibilidad es utilizar dos transmisores de presión manométrica en lugar de utilizar un transmisor de presión diferencial según se muestra en la Figura 3.

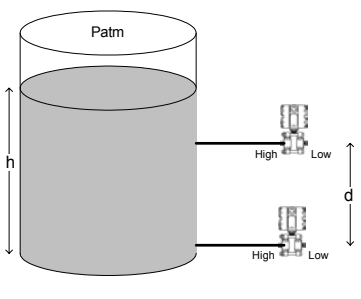

**Figura 3** 

Con esta disposición, el transmisor de la parte inferior puede ser usado para ambas medidas, nivel y junto con el transmisor de la parte superior se obtendría la densidad.

Los pasos a seguir serían<sup>[3]</sup>:

- Calibrar el transmisor inferior para medir desde su toma hasta el máximo nivel con la densidad máxima.
- Calibrar el transmisor superior para medir desde su toma hasta el máximo nivel con la densidad máxima.
- Determinar la densidad mediante

$$
\rho = \frac{lectura \ del \ transmisor \ inf. - lectura \ del \ transmisor \ sup.}{d \cdot g} \quad (3
$$

Una vez que la densidad ha sido determinada, se puede obtener el valor del nivel mediante

Donde el valor de ρ es el calculado en la ecuación (3.

$$
h = \frac{lectura\ del\ transmission\ inferior}{\rho \cdot g}
$$
 (4)

Los cálculos expuestos en este apartado son válidos siempre y cuando se trabaje con depósitos abiertos, de forma que la parte superior del tanque esté a presión atmosférica.

En aquellos casos en que el depósito sea cerrado y la presión por encima del fluido pueda ser negativa o positiva, se deberá hacer la compensación para la presión estática. Esta compensación se puede hacer fácilmente sustituyendo los transmisores de presión manométrica por transmisores de presión diferencial, de forma que una de las tomas de cada uno de los transmisores esté conectada a la parte superior del tanque.

Otra posibilidad para la compensación de la presión estática si se usa la configuración de la figura 3, es añadir un tercer transmisor de presión manométrica que mida la presión en la parte superior del tanque, de forma que a partir de las relaciones entre las salidas de los transmisores, se obtendrían los valores de densidad y nivel del fluido en el tanque.

#### **2.3 Medida de la masa y volumen de fluido contenido en un depósito.**

El volumen de fluido en un deposito, conociendo el nivel de dicho fluido, es función de la geometría del depósito. Por lo tanto, para obtener el volumen de fluido habrá que implementar la función volumennivel.

En cuanto a la masa de fluido contenida en el tanque, una vez conocido el volumen de fluido y su densidad, se obtiene fácilmente la masa de fluido:

$$
m = \rho \cdot Vol. \tag{5}
$$

### **2.4 Medida de flujo másico.**

Uno de los métodos habituales de realizar la medida de flujo másico en la industria, es mediante medidas indirectas, de forma que se mide una presión diferencial o la velocidad del fluido.

Basándose en la medida de la presión diferencial en un sensor de flujo primario con orificio calibrado, se puede obtener el flujo másico en una tubería como [2]:

$$
Q_m = k \sqrt{\Delta P \cdot \rho} \tag{6}
$$

Donde:

k: Factor de flujo. ∆P: Presión diferencial. ρ: densidad del fluido.

En este caso, se esta considerando la densidad constante. En otras aplicaciones, en las cuales se tenga que compensar la variación de densidad debido a la variación de presión y temperatura, además de medir la presión diferencial, habrá que medir la presión absoluta y la temperatura. Por ejemplo, para la medida de un gas se podría utilizar la siguiente ecuación [2]:

$$
Q_m = k \sqrt{\frac{\Delta P \cdot P s}{T}} \qquad (7)
$$

Donde:

Ps: presión absoluta. T: temperatura.

En aquellos casos en los cuales se desee realizar una compensación dinámica del flujo habrá que tener en cuenta que el factor k de las ecuaciones 6 y 7, no es un valor constante, sino que varía en función de las condiciones del flujo. A través de la medida de la presión diferencial, presión estática y temperatura se pueden obtener los distintos parámetros que influyen en k, como son la densidad, viscosidad, número de Reynolds, coeficiente de descarga, factor de expansión térmica y factor de expansión del gas.

# **3 IMPLEMENTACIÓN DE MEDIDAS VIRTUALES BAJO IEC 1131-3.**

### **3.1 Introducción.**

Para realizar el cálculo de las distintas variables, y la implementación de un sensor virtual, se van a utilizar los lenguajes de programación recogidos bajo la norma IEC 1131-3 [1].

La programación se realizará sobre un PLC (TSX Premium de Telemecanique) que cumple con dicho estándar. Para la implementación de dicho sensor se utilizarán bloques programables por el usuario (DFB). Estos bloques serán programados en lenguaje estructurado (ST) que nos permite la fácil implementación de algoritmos de cierta complejidad al ser un lenguaje de programación estructurado con grandes similitudes con otros lenguajes de alto nivel.

### **3.2 Medida de nivel, densidad, volumen y masa de un fluido en un depósito.**

En este apartado se mostrará como construir un sensor virtual para obtener las variables mencionadas en base a la medida de presión en distintos puntos de un depósito.

En la figura 4 se muestra el sistema sobre el cual se van a medir las variables, configurado con tres transmisores de presión manométrica.

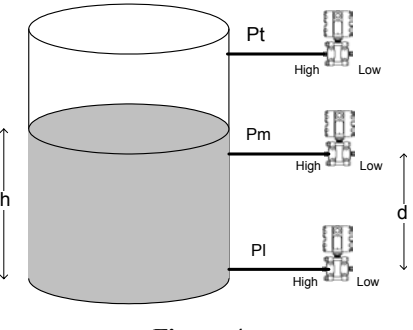

**Figura 4** 

Los bloques de función a utilizar para obtención de las variables son: EA, ARITMETICO y SGCH.

El bloque EA (Entrada Analógica) procesa la medida del dispositivo de campo (en caso necesario) y la pone a disposición de otros bloques de función.

El bloque ARITMETICO (Bloque de Función Aritmético) representado en la figura 5 (de forma abreviada) proporciona la posibilidad de configurar diversas funciones aritméticas adicionales para aplicar sobre la variable de entrada.

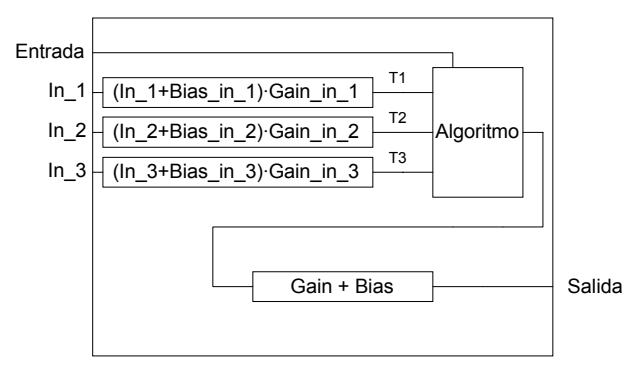

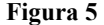

La operación realizada por este bloque será función del valor de la entrada Función, donde se configura la operación a realizar, como se muestra en la siguiente tabla.

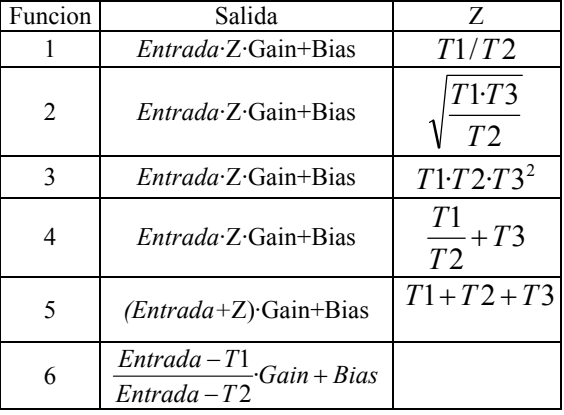

El bloque de función SGCH (Caracterizador de señal) que se muestra en la figura 6 aproxima cualquier función que se defina como una relación entrada/salida. La función es definida mediante cinco coordenadas X,Y como máximo.

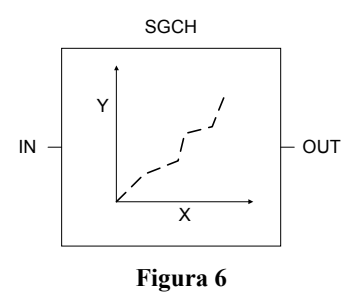

Las salidas de los distintos bloques de función EA nos dan a su salida la presión en las unidades seleccionadas, o bien se obtienen los valores directamente de las entradas analógicas. A continuación, se realizan las operaciones continuación, se realizan las mencionadas en el apartado 2 en los bloques ARITMETICO. En cada uno de estos bloques se deberá seleccionar la operación aritmética adecuada para obtener las variables deseadas.

El bloque ARITMETICO 1 se configura como tipo 6, para realizar el cálculo de Nivel, cuya función es:

$$
function = \frac{PV - t(1)}{PV - t(2)}
$$
 (8)

Y el valor de ganancia es d (altura entre Pl y Pm), que en este caso se almacena en la palabra constante del autómata %KF0;

Una vez obtenido el nivel a la salida del bloque de función ARITMETICO 1, se utilizará el bloque de función SGCH 1 para obtener el volumen de fluido dentro del depósito; con el uso de este módulo se podría linealizar la función de transferencia nivel/volumen en el caso de que no fuese lineal.

El bloque ARITMETICO 3, se configura como tipo 5, sumador tradicional, y la ganancia será ajustada a 1/(g·d), que será almacenada en la palabra de constantes %KF2, con lo cual se obtiene el valor de la densidad.

Finalmente, ARTHM 2 es configurado como tipo 4, mult/div. tradicional, de forma que a su salida se obtiene la masa de fluido en el deposito.

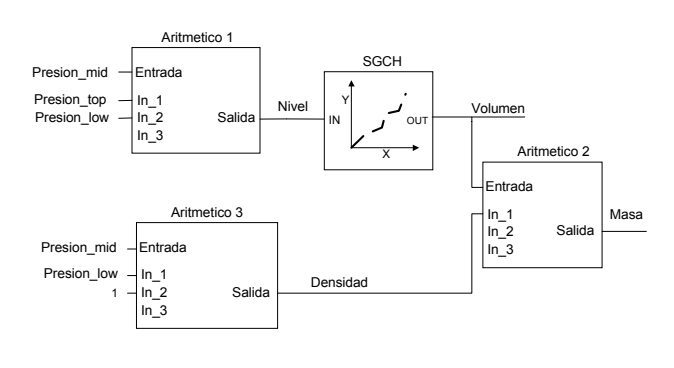

## **Figura 7**

La implementación del sensor virtual (a nivel de diagrama de bloques) se muestra en la figura 7, donde se puede observar que mediante la utilización de los tres módulos mencionados se obtienen las cuatro variables que se pretendía.

Las variables obtenidas quedaran disponibles para ser utilizadas en un lazo de regulación, así como para ser leídas por la aplicación o mostradas en un HMI.

En la figura 10, se muestran los escalones de la sección en la cual se realiza la programación del sensor virtual en lenguaje de contactos.

#### **3.3 Medida de flujo másico.**

Según se ha visto en la sección 2.4, para realizar la medida del flujo másico utilizando como sensor primario un orificio calibrado, y en aquellos casos donde la densidad del fluido tiene variaciones no despreciables y los demás factores se pueden considerar como constantes, es necesario tener el valor de la caída de presión a través del orificio, la presión estática y la temperatura del fluido como se muestra en la figura 8.

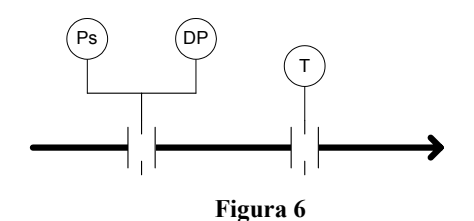

Para la implementación del sensor virtual de flujo másico, que se muestra en la figura 9, se utilizan el bloque de función ARITMÉTICO y EA (si fuese necesario), descritos en el apartado anterior, configurados de modo adecuado.

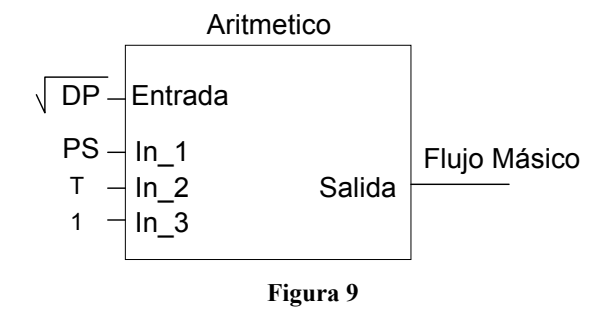

El bloque ARITMETICO se configurará como tipo 2 realizando la operación

$$
OUT = PV \cdot \sqrt{\frac{t(1)t(3)}{t(2)}} \cdot Gain + Bias \tag{9}
$$

De forma que a la salida se obtiene el flujo másico compensado para variaciones de densidad.

En este caso, las entradas In\_1 e In\_2 tendrán los valores de presión estática y temperatura respectivamente, mientras Entrada tendrá la raíz cuadrada de la presión diferencial. La ganancia tendrá el valor de la constante k de la ecuación 7.

El valor de salida se podría utilizar como entrada de otros bloque de función como puede ser PID para realizar un lazo de control o para ser utilizado si interesa realizar una totalización del flujo durante un determinado tiempo.

# **4 CONCLUSIONES**

Los algoritmos y técnicas de medida virtuales son susceptibles de ser implementados sobre soporte software y hardware bajo la norma IEC-1131.-3, de forma que es posible la realización de diversas medidas a partir de las señales generadas por los sensores primarios, mediante el uso del lenguaje ST (Structurec Text) y de la programación de bloques funcionales estándar.

#### **Referencias**

- [1] IEC----------Foundation Fieldbus Blocks, Rev BA 5/00, 00809-0100-4783, Fisher-Rosemount Inc.
- [2] Streeter, Victor. Mecánica de Fluidos. 1999. McGraw-Hill
- [3] Technical Data Sheet, 00816-0100-3208 Density Measurement. Rosemount-Emerson Process Management
- [4] Technical Data Sheet, 00816-0100-3206 Level Measurement. Fisher-Rosemount Inc.

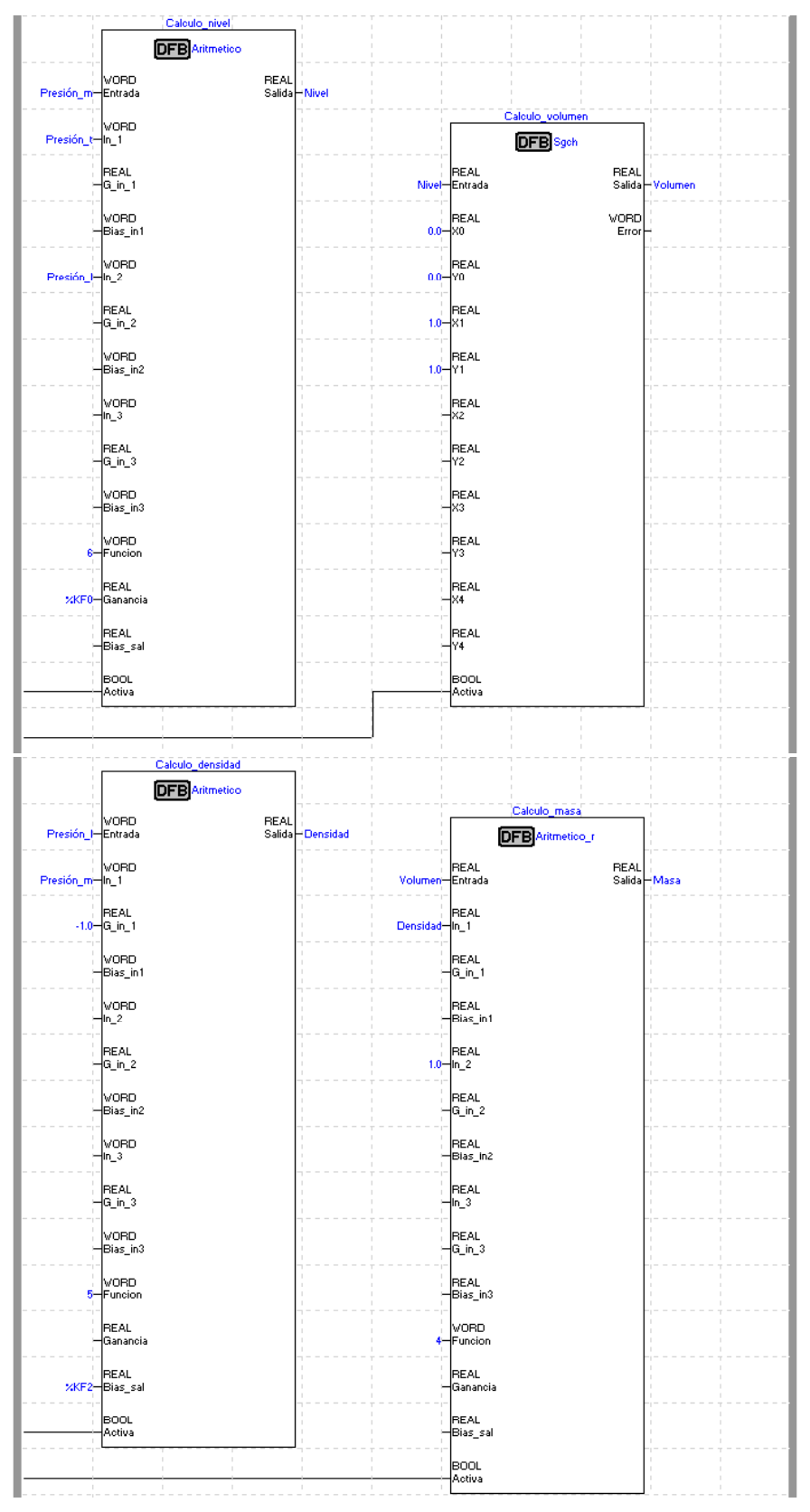

**Figura 10**